# **ESSENT USER TIP SHEET Ellie Mae's Encompass**®

# Rate Quote Submissions

## Add Essent to Your Providers List

From Encompass, go to **Pipeline** and select loan.

Under the Services tab on the left, click on **Order Mortgage Insurance**, or from Services drop-down on the top Menu Ribbon, select Mortgage Insurance.

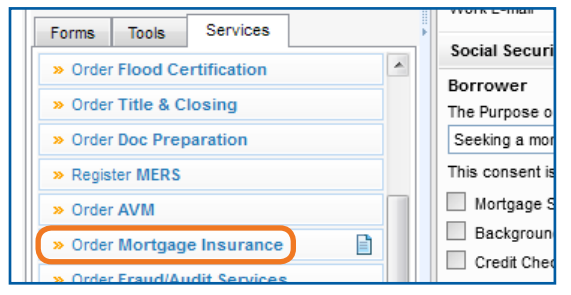

Your My Providers list will appear. If Essent is not already listed on your My Providers Tab:

- 1. Switch to **All Providers** tab
- 2. Highlight Essent Guaranty, Inc.
- 3. Click on Add to My List
- 4. Click on **Submit** to order Rate Quote

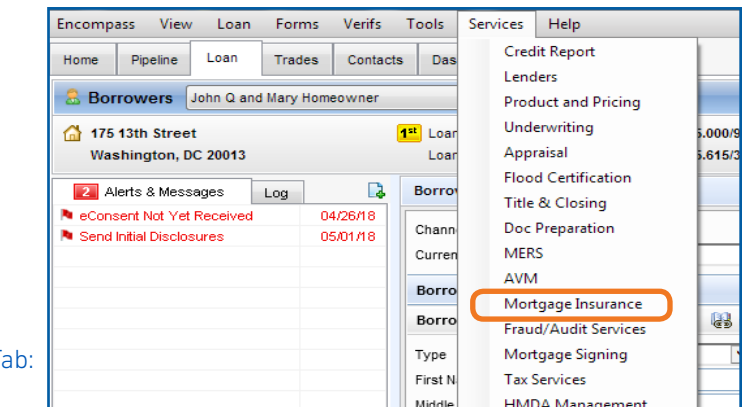

**& ESSENT**®

Once Essent Guaranty, Inc. is added to My Providers, it will remain there as a default MI provider each time you log in.

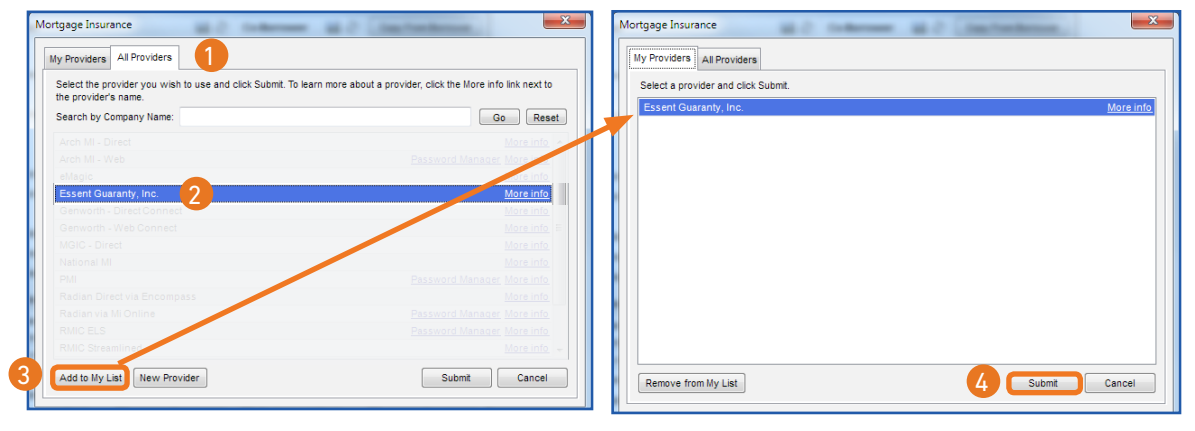

Check Your Login Information

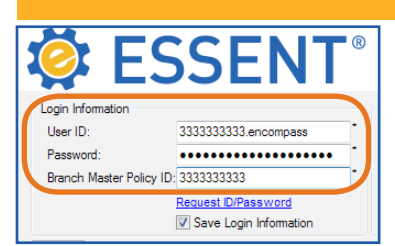

Note: If the Login Information fields are not already populated, contact your Encompass Super Admin.

Continue to Page 2 for tips on ordering a Rate Quote.

Encompass® is a registered trademark of Ellie Mae, Inc.

Mortgage insurance provided by Essent Guaranty, Inc.

© 2018 Essent Guaranty, Inc., All rights reserved. | Two Radnor Corporate Center, 100 Matsonford Road, Radnor, PA 19087 | **essent.us**  EGI-6012.298 (06/18)

### Order Rate Quote

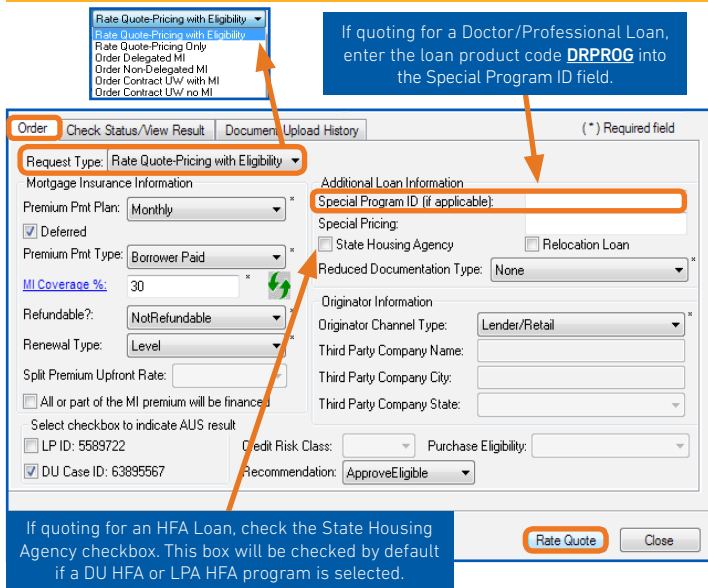

On the Order tab, select one of the two Rate Quote options as the Request Type.

- Rate Quote-Pricing with Eligibility Will check Essent rates and MI guidelines and returns a rate quote based on data you provide.
- Rate Quote-Pricing Only Will check Essent rates and returns a rate quote based on data you provide.

The following fields will default to the most frequently used values:

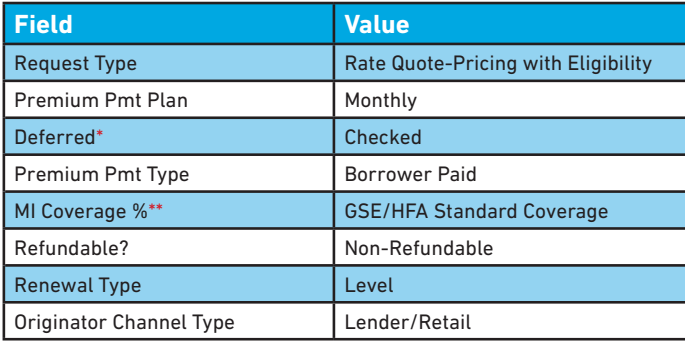

\*When the Monthly Premium Pmt Plan is chosen, and the Deferred Check Box is checked, no premium is due at closing.

\*\*The MI Coverage % submitted on your initial request will remain on the Order screen for all subsequent requests. If loan data changes after your initial request, please click on the green icon to recalculate and apply the Standard Agency MI Requirements.

You can request as many rate quotes as you need to determine the best alternative for your borrower, or you can go directly to Order MI.

Note: Once an MI order has been requested for a loan, you can no longer request a rate quote.

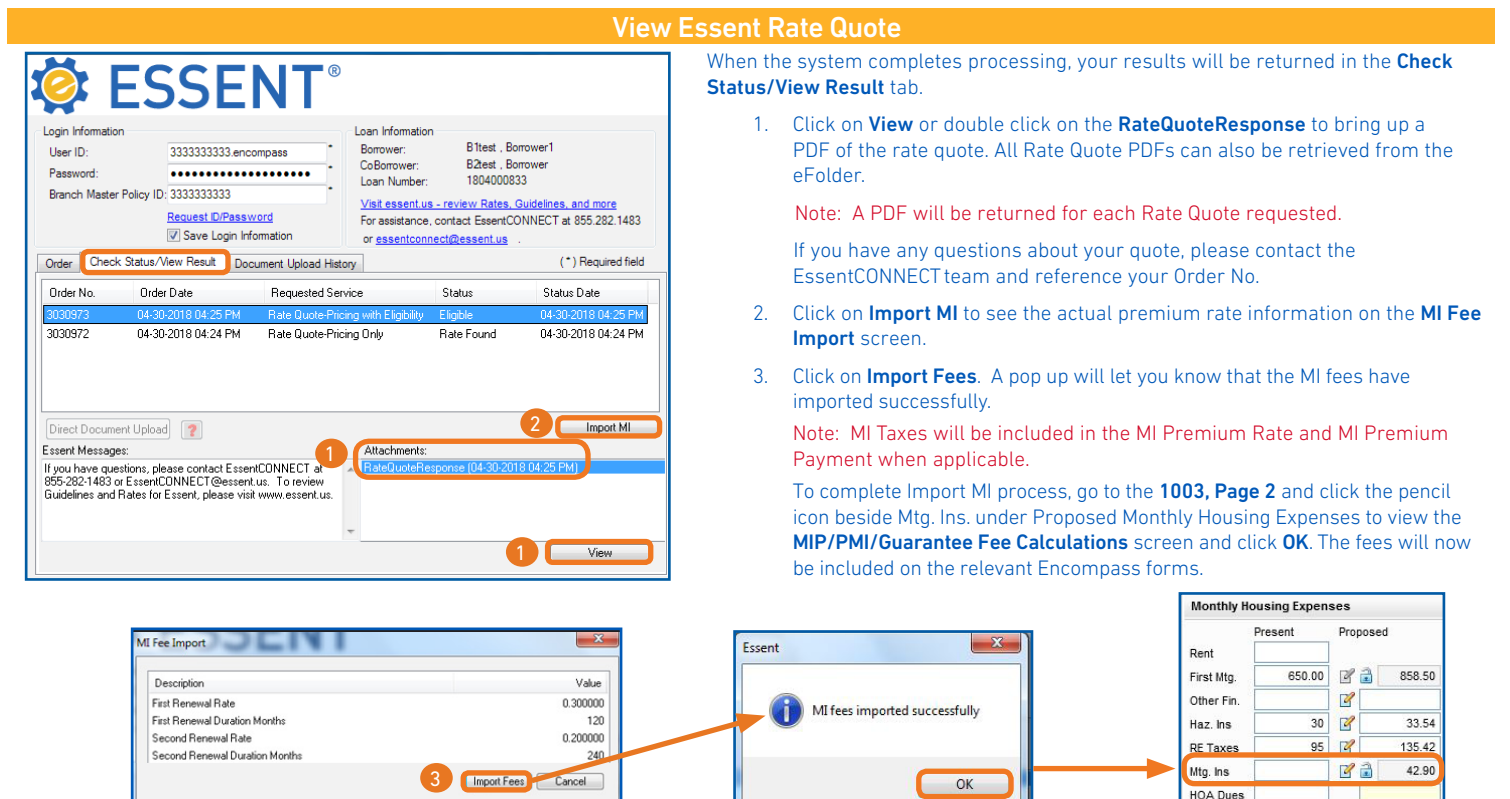

#### We Are Here to Assist You!

We are here to answer your questions Monday - Friday from 8:00 AM to 8:00 PM Eastern time. If you need assistance with Encompass, contact the EssentCONNECT team at essentconnect@essent.us or 855-282-1483. For rates, guidelines, loan status, scenarios or turn-times, contact our Underwriting team at underwriting@essent.us or 877-331-8311.

Encompass® is a registered trademark of Ellie Mae, Inc.

Mortgage insurance provided by Essent Guaranty, Inc.

© 2018 Essent Guaranty, Inc., All rights reserved. | Two Radnor Corporate Center, 100 Matsonford Road, Radnor, PA 19087 | **essent.us**  EGI-6012.298 (06/18) Page 2 of 2

 $\overline{\mathscr{C}}$ 

 $0.00$ 

Other